# Лабораторна робота №3.

Тема: Створення та редагування таблиць засобами текстового редактору.

Мета роботи: оволодіти основними засобами створення та редагування простих та складних таблиць програми Microsoft Word. Придбати навички додавання таблиць до основного тексту, введення тексту у таблицю, форматування таблиць.

Завдання до роботи

Завлання 1

1. Створити новий документ Microsoft Word.

Текст для набору:

#### Таблиня 1.

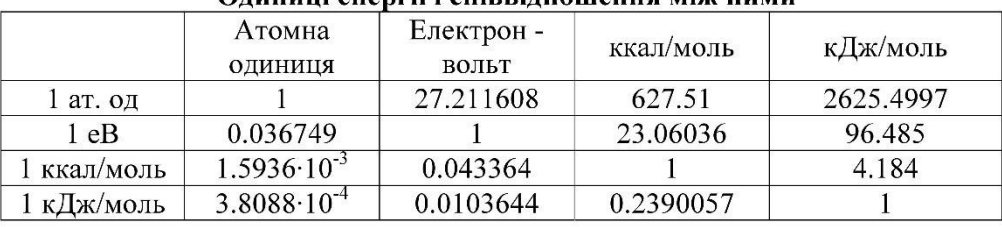

#### Олинині енергії і співвілношення між ними

#### Завдання 2

#### 1. Перейти на нову сторінку документа.

Текст для набору:

Таблиця 2. Кінетичні параметри активованого Alk4NBr розпаду С<sub>6</sub>H<sub>10</sub>(ОН)ООН

| $Alk_4N^+$ | T, K | $k_d 10^4$ , c <sup>-1</sup> | $K_c$ , дм <sup>3</sup> ·моль <sup>-1</sup> | $E_a$<br>кДж моль | $\lg A$<br>(A, c <sup>-1</sup> ) | $\Delta H_{com}$<br>кДж моль-1 | $\Delta S_{com}$<br>Дж моль<br>$1 - K^{-1}$ |
|------------|------|------------------------------|---------------------------------------------|-------------------|----------------------------------|--------------------------------|---------------------------------------------|
| $Et_4N^+$  | 323  | $0.51 \pm 0.02$              | $44 \pm 3$                                  | $73 \pm 1$        | $7.5 \pm 0.6$                    | $-20 \pm 1$                    | $-30 \pm 4$                                 |
|            | 333  | $1.14 \pm 0.04$              | $36 \pm 2$                                  |                   |                                  |                                |                                             |
|            | 343  | $2.5 \pm 0.1$                | $29 \pm 2$                                  |                   |                                  |                                |                                             |
|            | 353  | $5.1 \pm 0.2$                | $23 \pm 1$                                  |                   |                                  |                                |                                             |
| $Pr_4N^+$  | 333  | $0.8 \pm 0.1$                | $28 \pm 3$                                  | $81 \pm 2$        | $8.6 \pm 0.4$                    | $-16 \pm 2$                    | $-21 \pm 5$                                 |
|            | 343  | $1.80 \pm 0.09$              | $24 \pm 1$                                  |                   |                                  |                                |                                             |
|            | 353  | $4.20 \pm 0.09$              | $20 \pm 1$                                  |                   |                                  |                                |                                             |
| $Bu_4N^+$  | 333  | $0.59 \pm 0.06$              | $23 \pm 2$                                  | $87 \pm 3$        | $9.4 \pm 0.2$                    | $-12 \pm 2$                    | $-10 \pm 4$                                 |
|            | 343  | $1.51 \pm 0.04$              | $20 \pm 2$                                  |                   |                                  |                                |                                             |
|            | 353  | $3.48 \pm 0.08$              | $18 \pm 2$                                  |                   |                                  |                                |                                             |
| $Hex_4N^+$ | 333  | $0.34 \pm 0.01$              | $18 \pm 2$                                  | $96 \pm 2$        | $10.5 \pm 0.4$                   | $-9 \pm 1$                     | $-3 \pm 3$                                  |
|            | 343  | $0.97 \pm 0.02$              | $16 \pm 2$                                  |                   |                                  |                                |                                             |
|            | 353  | $2.40 \pm 0.06$              | $15 \pm 2$                                  |                   |                                  |                                |                                             |

# Завдання 3

# 1. Створити новий документ Microsoft Word.

Текст для набору:

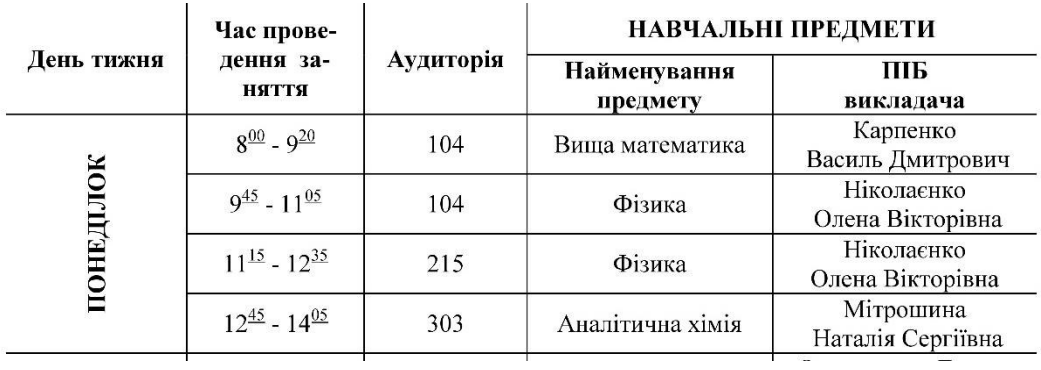

### Завлання 4

#### 1. Створити новий документ Microsoft Word.

Текст для набору:

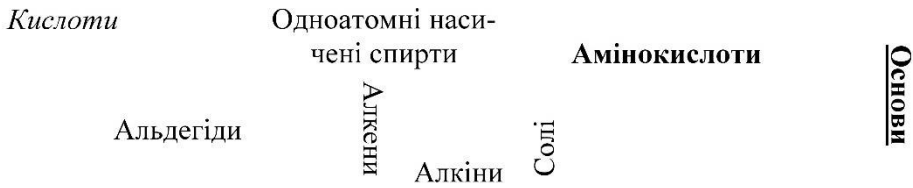

# Завлання 5

# 1. Створити новий документ Microsoft Word.

Текст для набору:

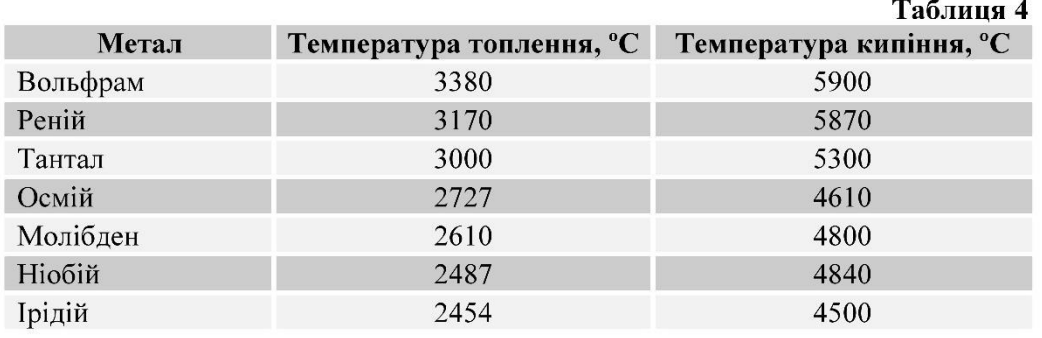

### Контрольні запитання:

1. Яким чином можна додати таблицю до основного тексту документа?

2. Які існують способи додавання до таблиці нових рядків (у кінці та всередині таблиці)? Яким чином з таблиці можна видалити непотрібні рядки або стовпчики?

3. Як об'єднати декілька комірок?

4. Як розбити один стовпець на три декількома способами? Як розбити одну комірку на декілька?

5. Які кнопки клавіатури дозволяють пересуватись в межах таблиці?

6. Як встановити невидимі границі таблиці?

7. Як змінити колір границь таблиці? Як змінити колір заливки однієї комірки або фрагменту таблиці?

8. Які є можливості для центрування тексту в межах комірок таблиці? Як змінити орієнтацію тексту в комірці таблиці?

9. Яким чином можна здійснити сортування вмісту таблиці?

10. Як встановити автоматичне перенесення заголовку таблиці на наступні сторінки документу?